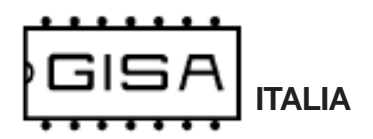

#### **Manuale HG\_LB\_84:** 08062015

Gentile cliente,

Gentile cliente,<br>
la inigraziamo per la fiducia accordataci con l'acquisto di un nostro prodotto.<br>
la ringaziamo per la fiducia accordataci con l'acquisto di un nostro prodotto.<br>
Se Lei avrà la costanza di seguire attentam la ringraziamo per la fiducia accordataci con l'acquisto di un nostro prodotto. Se Lei avrà la costanza di seguire attentamente le indicazioni contenute nel presente manuale, siamo certi che potrà apprezzarne nel tempo e con soddisfazione la qualità. La preghiamo di leggere attentamente le indicazioni contenute nel manuale che riguardano l'uso corretto del nostro prodotto, in conformità alle prescrizioni essenziali di sicurezza.

## **- AVVERTENZE**

- La conoscenza delle informazioni e delle prescrizioni contenute nel presente manuale è essenziale per un corretto uso del prodotto.

- Verificare al momento del ricevimento che la confezione ed il prodotto stesso non abbiano subito danni durante il trasporto.

– Questo prodotto è atto al funzionamento con temperature di esercizio comprese tra 0 e 55° C.

– Porre attenzione alle connessioni elettriche.

– I guasti causati dal mancato rispetto di tutte le avvertenze riportate in questa pubblicazione, non sono coperte da garanzia.

## **- DICHIARAZIONE DI CONFORMITA'**

Si dichiara che l'apparacchiature di nostra produzione HG\_LB\_84 è conforme alla normativa CEI come dichiarato da apposita marcatura CE.

 firmato Giordano ing Gae

## **Descrizione generale dell'apparecchio**

L'apparecchiatura HG\_LB\_84 consente di sfruttare sulle apparecchiature Baleari8 e Baleari4 di tutte le nuove funzionalità avanzate delle tessere OVALE nel più recente formato Softcard.

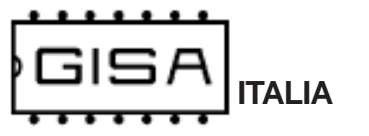

# **1) PROGRAMMAZIONE**

# **1.1) Tessere di programmazione**

is en en unizonalme programmabin, essaison due se sessere un programmation<br>idifferenziano in base al loro ID (sulle tessere fornite da GISA S.n.c.<br>ato sull'adesivo).<br>**(1) Tessera Id.00**<br>cessera consente di programmare i se In base alle funzionalità programmabili, esistono diverse tessere di programmazione che si differenziano in base al loro **ID** (sulle tessere fornite da GISA S.n.c. l'ID è indicato sull'adesivo).

## **1.1.1) Tessera Id.00**

Tale tessera consente di programmare i seguenti valori:

- **borsellino di base** da utilizzare per le operazioni con la tessera OVALE cliente;
- **aggiustamento base dei tempi** per regolare la precisione del secondo;
- **codice impianto** che devono avere le tessere OVALI cliente per essere accettate dalla gettoniera;
- **servizio gratuito o a pagamento**;
- **costo del servizio** da esprimere sia in gettoni sia in euro;
- **numero univoco della macchina nell'impianto**, da scegliere da 0 a 15 per la gestione della tessera saldo (fare riferimento al **capitolo 2**);
- **registrazione tessere e tessera saldo**: abilitata o disabilitata;
- **scadenza tessere**: abilitata o disabilitata;

### **1.1.2) Tessera Id.01**

Tale tessera consente di settare la data e l'ora dell'orologio integrato nella gettoniera: **- data:** da specificare il giorno, il mese e l'anno desiderati;

**- orario:** specificare l'ora (nel formato 24 ore) e i minuti desiderati.

# **1.2) Valori di default dei parametri programmabili**

Di default:

- il servizio è a pagamento;

- la registrazione delle tessere e la gestione della tessera saldo sono disabilitate;

- la scadenza delle tessere non è gestita;

I valori numerici di default degli altri parametri programmabili sono i seguenti:

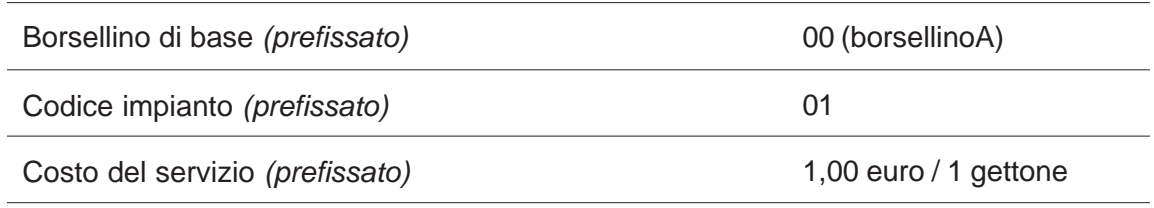

Fare riferimento al **paragrafo 1.3** per come impostare i valori di default.

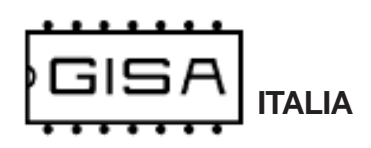

# **1.3) Caricamento dei parametri con i valori di default**

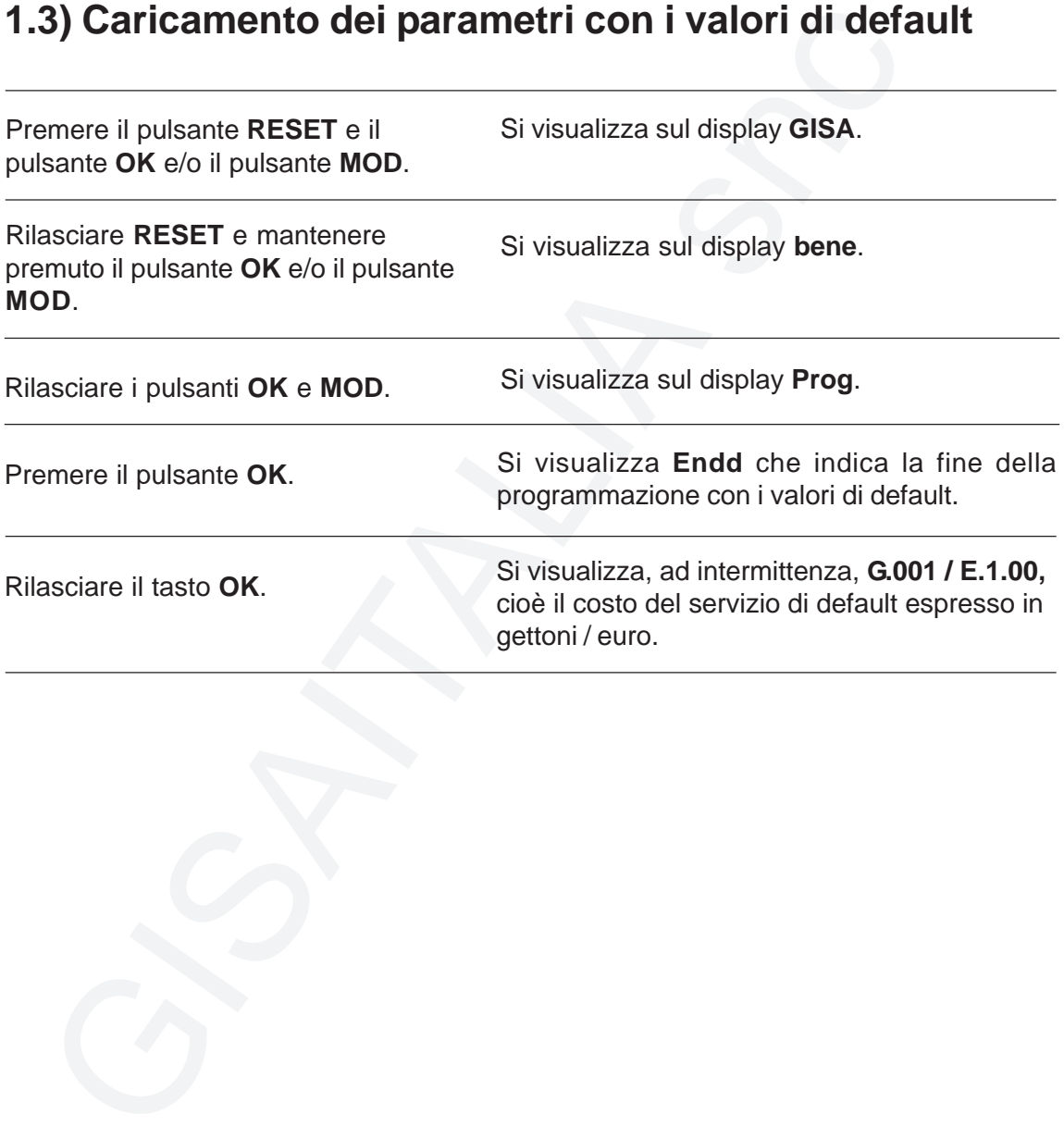

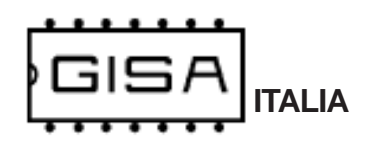

# **1.4) Caricamento dei parametri con i valori prelevati da tessera**

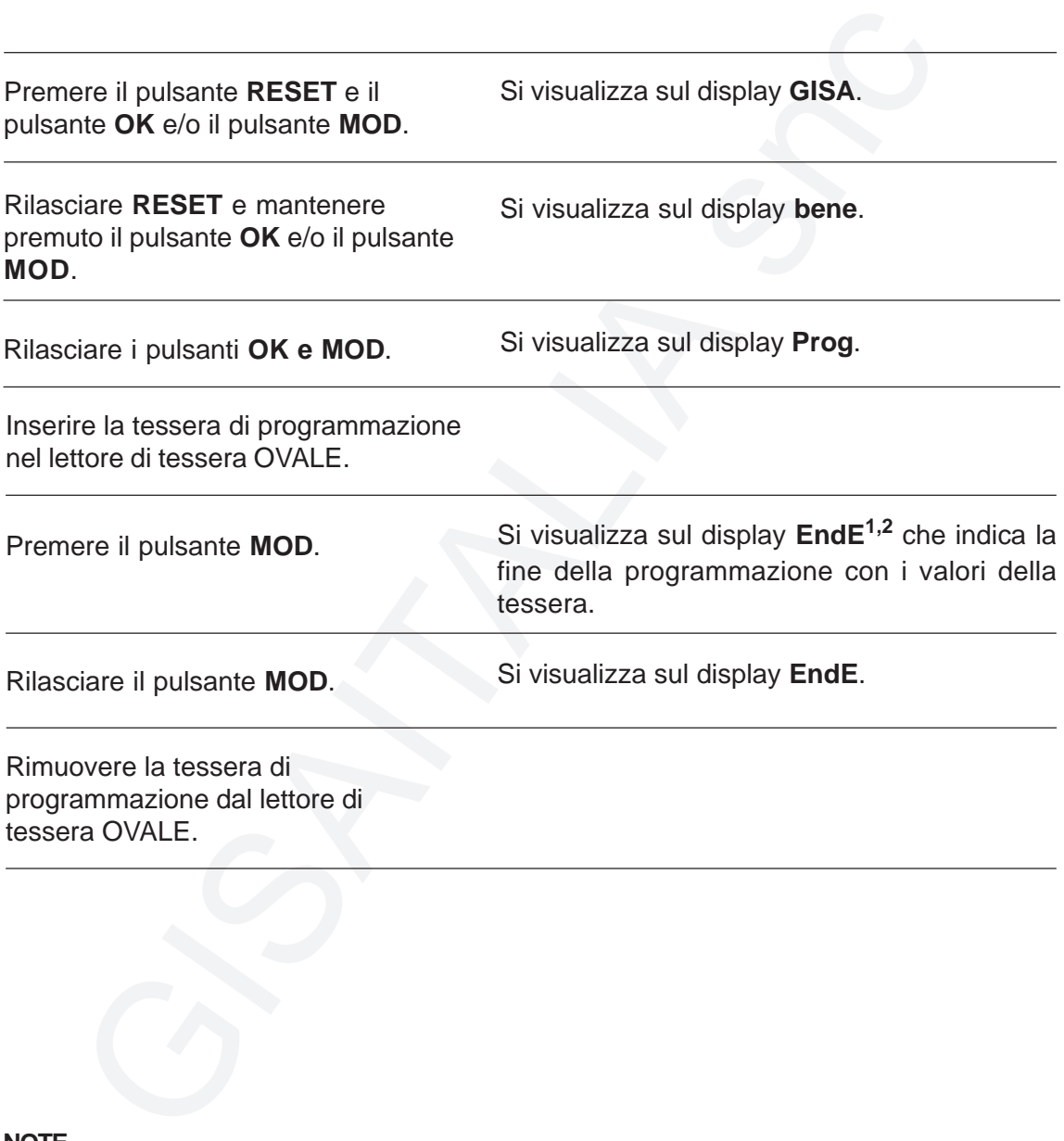

#### **NOTE**

**1)** Se la tessera non è inserita, non è di tipo programmazione o è di tipo programmazione ma non per la gettoniera in questione si visualizza sul display **Er00**, cioè errore di codice 0.

**2)** Se la tessera è di tipo saldo, si visualizza **Endr** perché si è effettuata un'altra operazione (fare riferimento al **paragrafo 1.6** per tale operazione).

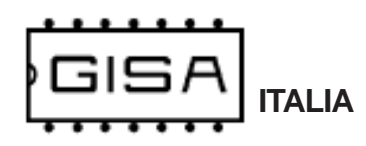

# **1.5) Settaggio data e ora orologio**

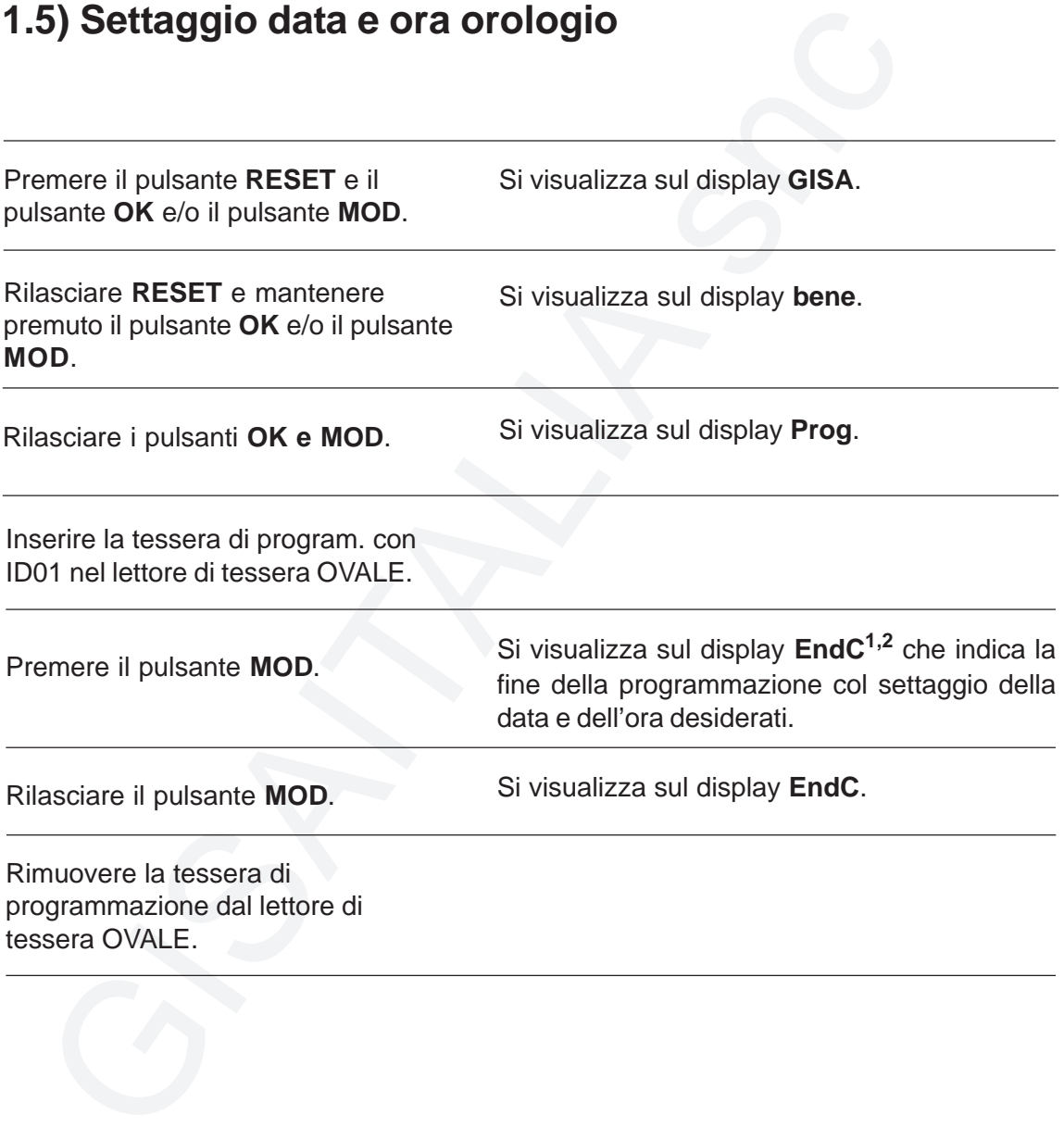

#### **NOTE**

**1)** Se la tessera non è inserita, non è di tipo programmazione o è di tipo programmazione ma non per la gettoniera in questione si visualizza sul display **Er00**, cioè errore di codice 0.

**2)** Se la tessera è di tipo saldo, si visualizza **Endr** perché si è effettuata un'altra operazione (fare riferimento al **paragrafo 1.6** per tale operazione).

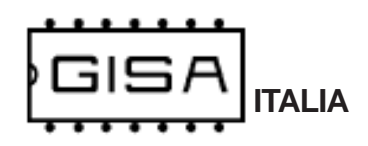

# **1.6) Registrazione tessera saldo**

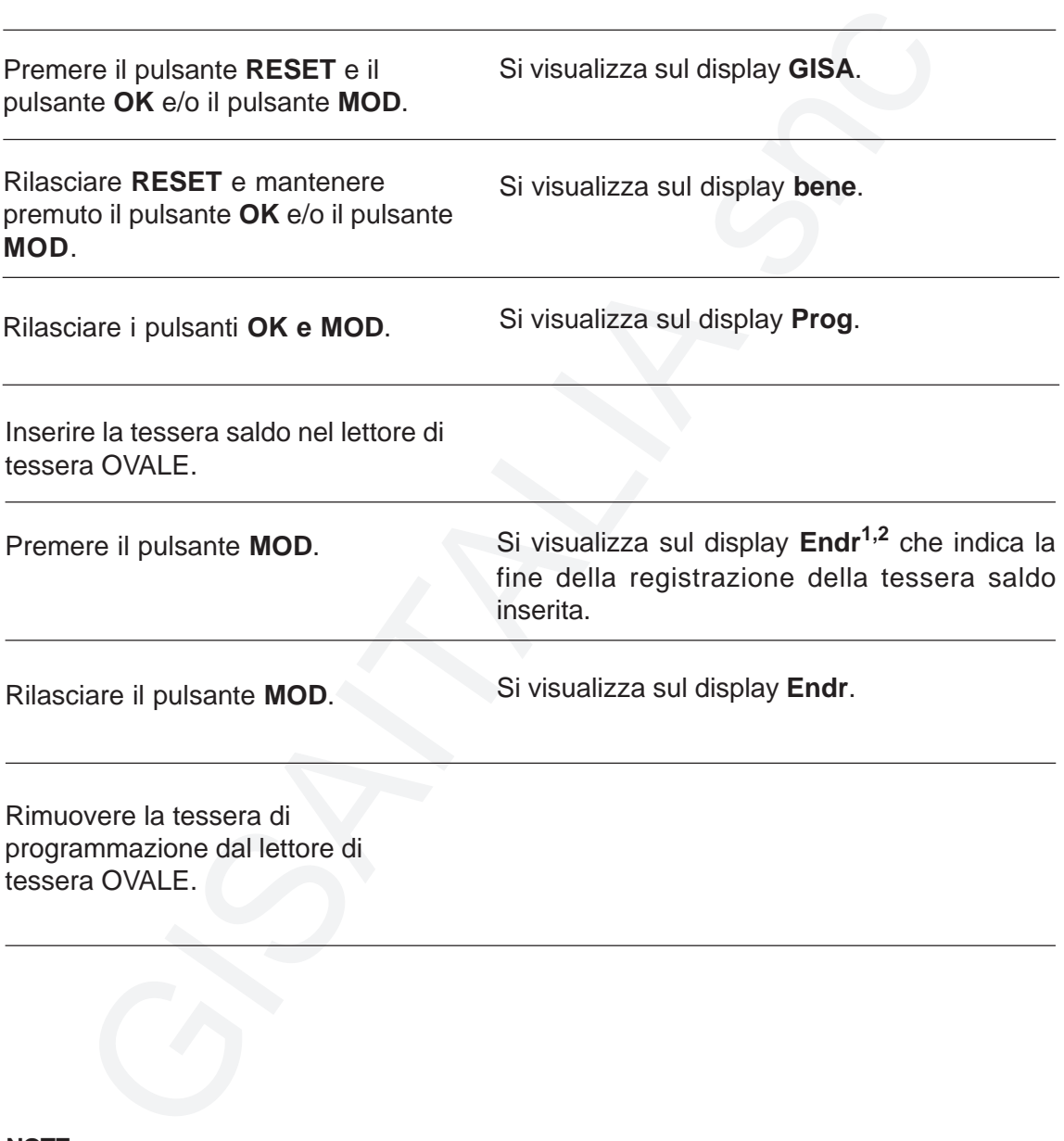

#### **NOTE**

**1)** Se la tessera non è inserita, non è di tipo programmazione o è di tipo programmazione ma non per la gettoniera in questione si visualizza sul display **Er00**, cioè errore di codice 0.

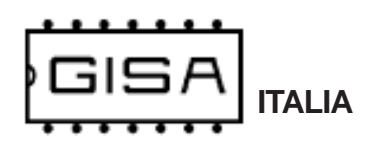

# **1.7) Salvataggio nella tessera dei valori programmati**

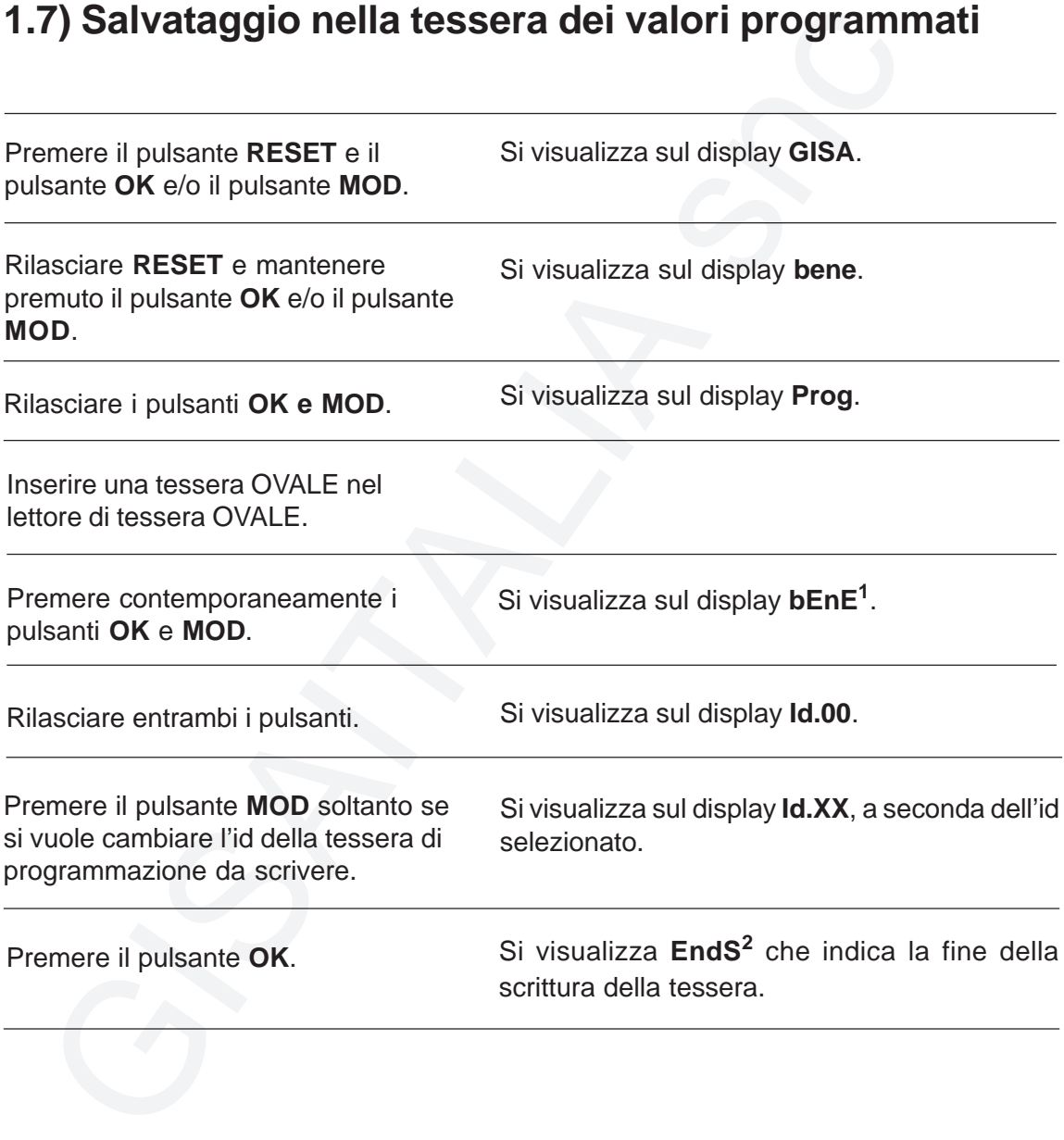

#### **NOTE**

**1)** Se la tessera non è inserita si visualizza sul display **Er00**, cioè errore di codice 0. **2)** Se avviene un errore in scrittura si visualizza sul display **Er01**, cioè errore di codice 1.

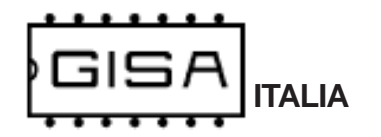

# **2) TESSERA SALDO**

La tessere saldo è un particolare tipo di tessera utile per **ricostruire** tutti i crediti di una tessera di un cliente, nel caso quest'ultimo la smarrisca o subisca un furto. Per sfruttare tale meccanismo è necessario che a tutte le apparecchiature relative ad un impianto che il cliente utilizza con la propria tessera sia associato un **numero identificativo**, **univoco** per ogni apparecchiatura dello stesso impianto; è possibile avere fino a 16 macchine per impianto, con identificativo che va da 0 a 15 (fare riferimento al **paragrafo 1.1** per la programmazione di tale numero).

Una volta numerate tutte le apparecchiature dell'impianto, al cliente è consegnata una tessera nuova, cioè mai utilizzata, con del credito: tale credito è associato al cliente specifico e memorizzato nell'applicativo **Softcard**. Ogni apparecchiatura, alla prima lettura, registrerà la tessera e terrà traccia di tutte le operazioni future di quel cliente.

are internet mental propriate and the exploration in the different definition of the internet definition of the internet explorement of the internet exploration of the finite exploration of the finite permission of the fin Nel caso il cliente smarrisse la tessera, il gestore potrà consegnare al cliente un'altra tessera nuova avente lo **stesso codice tessera** della tessera smarrita e, grazie alla tessera saldo (e all'applicativo **Softcard**), anche lo stesso credito della precedente tessera al momento dello smarrimento. Per sfruttare la tessera saldo è necessario che sia prima **registrata** in tutte le apparecchiature dell'impianto, altrimenti non è accettata (fare riferimento al **paragrafo 1.6** per la registrazione della tessera saldo). Fare riferimento all'esempio seguente per la procedura di recupero del credito.

#### Esempio recupero credito con tessera saldo

- Tessera cliente nuova con codice tessera **24**;
- Credito iniziale borsellinoA **10,50 euro** (memorizzato nell'applicativo **Softcard**);
- Impianto con codice **11**, con 2 apparecchiature che lavorano sul borsellino A;

Supponiamo che il cliente abbia speso **5 euro** e che perda la tessera (avente come credito rimanente 10,50 - 5,00 = 5,50 euro). Per il recupero del credito il gestore deve associare, mediante **Softcard**, la tessera saldo col codice tessera 24 che aveva la tessera perduta e che avrà la seconda tessera nuova da consegnare al cliente.

Associata la tessera saldo, il gestore deve inserire tale tessera in **tutte** le apparecchiature dell'impianto. Alla fine degli inserimenti, la tessera saldo conterrà **5,50 euro**, cioè il credito che aveva la tessera del cliente al momento dello smarrimento. Quindi il gestore dovrà consegnare al cliente una seconda tessera **nuova** con lo stesso codice tessera 24 associato al cliente, e con tale credito calcolato. Quando il cliente inserirà questa nuova tessera nelle apparecchiature, essa sarà registrata, cancellando la registrazione della precedente tessera, e se qualcuno ritrovasse e provasse ad usare la tessera smarrita, questa non sarà letta dalle apparecchiature perché risultera non più registrata.

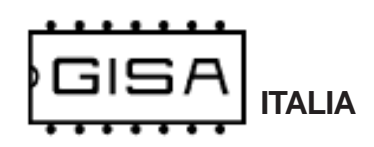

Anche la tessera saldo deve soddisfare una serie di requisiti (oltre ad essere una tessera di tipo saldo) affinché la gettoniera la accetti.

## **2.1) Formato**

La tessera deve essere nel formato Softcard.

## **2.2) Registrata**

che la tessera saldo deve soddisfare una serie di requisiti (oltre ad essera di tipo saldo) affinché la gettoniera la accetti.<br>
1) Formato<br>
1) Formato<br>
1) Formato<br>
tessera deve essere nel formato Softcard.<br>
2) Registrata<br> Per utilizzare una tessera saldo, quest'ultima deve essere prima registrata nell'apparecchiatura (fare riferimento al **paragrafo 1.6** per la registrazione della tessera saldo). Se si inserisce una tessera saldo non registrata, l'apparecchiaturea non la accetta.

## **2.3) Codice tessera**

Fare riferimento al **paragrafo 3.3**.

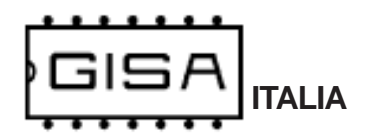

# **3) TESSERA CLIENTE VALIDA**

Una tessera cliente è considerata **valida** se (oltre ad essere una tessera di tipo cliente) soddisfa una serie di requisiti necessari affinché l'apparecchiatura la accetti, permettendo di effettuare pagamenti.

### **3.1) Formato**

La tessera deve essere nel formato Softcard.

#### **3.2) Codice impianto**

La tessera deve avere come codice impianto lo stesso codice impianto programmato nella gettoniera.

#### **3.3) Codice tessera**

La tessera deve avere un codice tessera non superiore al massimo valore ammesso. Tale valore dipende dalla grandezza della memoria nella quale sono registrate le tessere.

#### Esempio: memoria registrazione tessere 8Kb

Formato<br>
Codice impianto<br>
Codice impianto<br>
Codice impianto<br>
Sesare deve essere nel formato Softcard.<br>
Codice tessera<br>
deve avere come codice impianto lo stesso codice impianto program<br>
gettoniera.<br>
Codice tessera<br>
sera de Il questo caso il valore massimo del codice tessera ammissibile è 2047, cioè la gettoniera può gestire 2048 clienti differenti, con un insieme di valori che va da 0 a 2047. Se la capacità della memoria montata sulla gettoniera è tale, e una tessera cliente ha, per esempio, codice tessera 3423, l'apparecchiatura non la accetta, perché non può registrarla.

In generale, l'apparecchiatura ammette il montaggio di **4 capacità** di memoria per la registrazione delle tessere cliente:

- **8Kb** --> sono memorizzabili 2048 clienti, con codice tessera da 0 a 2047;
- **16Kb** --> sono memorizzabili 4096 clienti, con codice tessera da 0 a 4095;
- **32Kb** --> sono memorizzabili 8192 clienti, con codice tessera da 0 a 8191;
- **64Kb** --> sono memorizzabili 16384 clienti, con codice tessera da 0 a 16383;

 $C\epsilon$ 

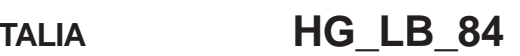

### **3.4) Tessera 'vecchia' non registrata**

Quando il gestore consegna ad un nuovo cliente una tessera, quest'ultima è ovviamente **nuova**, cioè non è mai stata utilizzata per effettuare nessuna operazione sull'apparecchiatura. Quando l'apparecchiatura legge una tessera nuova per la prima volta, la registra associando per quel cliente, al quale è associato un **codice tessera**, un insieme di informazioni per tenere traccia delle sue operazioni. Una volta registrata, una tessera non è più considerata nuova **per quell'apparecchiatura**, ma è ancora nuova per le altre dove non è mai stata ancora utilizzata.

4) Tessera 'vecchia' non registrata<br>
anano il gestore consegna ad un nuovo cliente una tessera, quest<br>
anano il gestore consegna ad un nuovo cliente una tessera nuova pell'apparecchiatura. Quando l'apparecchiatura legge un La registrazione è utile in caso di smarrimento o furto della tessera. Se, per esempio, ad un cliente rubano la tessera, il gestore deve semplicemente consegnare al malcapitato una tessera **nuova** con lo stesso codice tessera (il quale è associato ad ogni cliente). Quando il cliente inserisce nell'apparecchiatura questa nuova seconda tessera, i dati relativi alla prima tessera ormai perduta sono sovrascritti. Se quindi il ladro prova ad inserire la tessera rubata, questa non è accettata perché non è nuova e non è nemmeno registrata dato che il cliente, con la seconda tessera nuova, ha sovrascritto la precedente registrazione con la nuova registrazione.

## **3.5) Tessera scaduta**

Una tessera cliente può **avere o non avere** una data di scadenza associata. Le tessere aventi una scadenza, se sono scadute non sono accettate dalla gettoniera.

### **3.6) Borsellino corrotto**

Se il borsellino di base è protetto, ma risulta corrotto, cioè è stato rilevato un errore in scrittura sul borsellino stesso, la gettoniera non accetta la tessera, perché non potrebbe effettuare alcuna operazione su un borsellino il cui valore potrebbe non essere corretto.

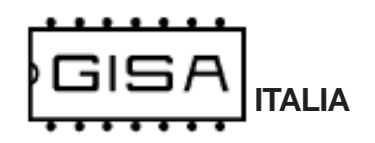

# **4) DISPLAY**

In base a ciò che è visualizzato sul display è possibile ricavare informazioni sullo stato dell'apparecchiatura.

# **4.1) Costo del servizio**

Quando il servizio è disattivato e non è inserita alcuna tessera, si visualizza sul display

**E.X.XX (E.XX.X** se maggiore di 9,99 euro**)**

cioè il costo del servizio espresso in euro,

#### **G.XXX**

cioè il costo del servizio espresso in gettoni.

Se il servizio è gratuito si visualizza sul display

#### **Free**

# **4.2) Errore numerico relativo alle tessere OVALE**

Quando si verifica una situazione di errore con una tessera inserita è visualizzato

#### **ErXX**

In base al codice visualizzato è possibile individuare il tipo di errore:

- Costo del servizio<br>
E.X.XX (E.XX.X se maggiore di 9,99 euro)<br>
E.X.XX (E.XX.X se maggiore di 9,99 euro)<br>
costo del servizio espresso in euro.<br> **G.XXX**<br>
costo del servizio espresso in euro.<br> **G.XXX**<br>
costo del servizio espre **- 00**: si prova a programmare la gettoniera con una tessera non di tipo programmazione o di tipo programmazione sbagliata (cioè per altre macchine) o ci sono errori di lettura della tessera stessa; oppure si prova a scrivere una tessera programmazione senza inserirne una nel lettore di tessere OVALE;
- **01**: avviene un errore in fase scrittura di una tessera programmazione con i valori programmati nella gettoniera;
- **02**: avviene un errore in fase di lettura della tessera;
- **03**: si prova ad effettuare un pagamento con una tessera non di tipo cliente; oppure si prova ad effettuare un recupero di una tessera cliente con una tessera non di tipo saldo; oppure si inserisce una tessera saldo, ma la registrazione delle tessere e la gestione della saldo sono disabilitate dalla programmazione;
- **- 04**: il formato della tessera non è corretto, cioè non è il formato SB02 o Softcard (in base alla versione in possesso);
- **- 05**: nella tessera cliente inserita il borsellino di base col quale effettuare pagamenti risulta protetto ma corrotto;
- **06**: il codice impianto nella tessera cliente non corrisponde a quello programmato nella gettoniera.
- **07**: il codice tessera della tessera cliente inserita è maggiore del massimo valore consentito;
- **08**: la tessera cliente inserita non è nuova, ma nemmeno registrata nella gettoniera;
- **09**: la tessera cliente inserita ha una data di scadenza ed è scaduta;
- **10**: la tessera saldo inserita non è registrata nella gettoniera;

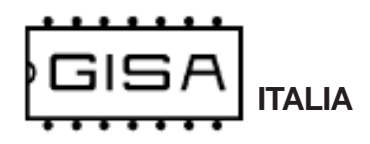

# **4.3) Errore con carattere**

Quando si verifica uno di questi tipi di errore, ciò che andrebbe visualizzato sul display è visualizzato ad intermittenza, mostrando un carattere ad indicare il tipo di errore.

## **4.3.1) Errore registrazione cliente**

Quando si inserisce una tessera nuova se avviene un errore in fase di registrazione si visualizza sul display, ad intermittenza

#### **Er C**

Per risolvere l'errore, il gestore può provare a reinserire la tessera cliente, altrimenti la tessera potrebbe non essere stata registrata correttamente.

## **4.3.2) Errore scrittura saldo**

Quando si inserisce una tessera saldo registrata, se avviene un errore in scrittura si visualizza sul display, ad intermittenza

#### **Er S**

**Errore con carattere**<br>
ando si verifica uno di questi tipi di errore, ciò che andrebbe visualizzato si<br>
sualizzato ad intermittenza, mostrando un carattere ad indicare il tipo d<br> **3.1) Errore registrazione cliente**<br>
ando Per risolvere l'errore, il gestore può provare a reinserire la tessera saldo; se l'errore non è risolto, le informazioni relative al cliente specificato nella saldo potrebbero essere andate perdute.

## **4.3.3) Errore pagamento**

Quando si inserisce una tessera per effettuare un pagamento, se avviene un errore in scrittura della tessera si visualizza sul display, ad intermittenza

#### **Er P**

Per risolvere l'errore, il cliente deve reinserire la tessera affinché la macchina possa correggerlo.

# **4.4) Credito presente nella tessera**

Quando è inserita una tessera di tipo cliente viene visualizzato

#### **XXXX**

cioè il credito della tessera se il suo borsellino è in gettoni, altrimenti

#### **XX.XX**

se è in euro.

# **4.5) Cancellazione memoria**

Se con la programmazione è cambiato il borsellino di base (versione con tessere OVALE clietne di tipo Softcard), è visualizzato

#### **atte**

ad indicare che la gettoniera sta cancellando tutta la memoria relativa alla registrazione delle tessere.

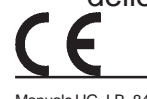